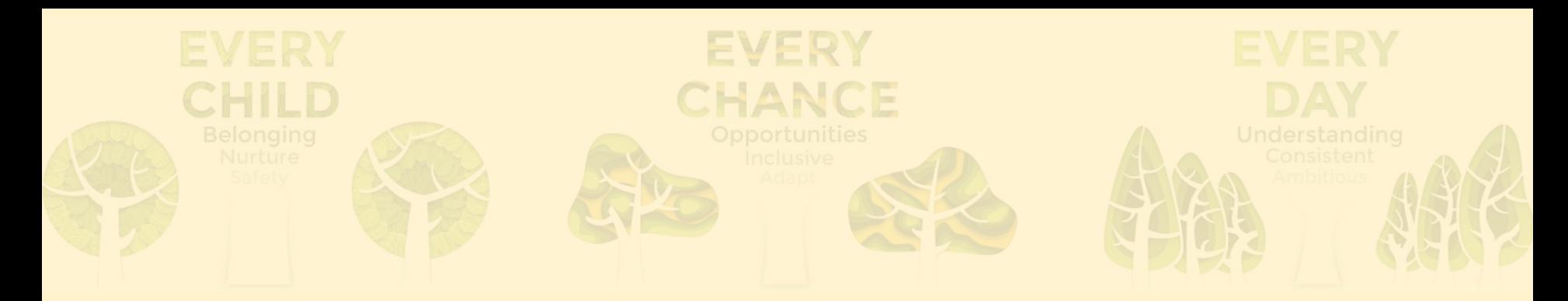

### Provision Map

### How to log on and access your child's Individual Education Plan (IEP) or Individual Behaviour Plan (IBP)

KINDNESS.

RESPECT.

**TEGRITY.** 

Learning Plans & Provision Maps **Provision Map** 

### Parent Invitation

Parent / Guardian of

Dear Parent / Guardian,

We have created a Learning Plan for and would very much appreciate your involvement.

EVERY

IANCE

You can view and comment on the plan here:

https://edukeyapp.com/parent/login

To access the plan you will need to use the following code:

Please do take some time to read the plan and add your comments in the relevant section.

Kindest regards

You will have received a parent invitation that looks like this.

Use this web address to log in.

KINDNESS. RESPECT. NTEGRIT

# Logging on to Provision Map

1. Enter your email address. 2. Insert your access code:

To access the plan you will need to use the following code:

Access codes are individual to your child. You only need the access code to set up your account.

- 3. Your name.
- 4. Create a password.
- 5. Click login.

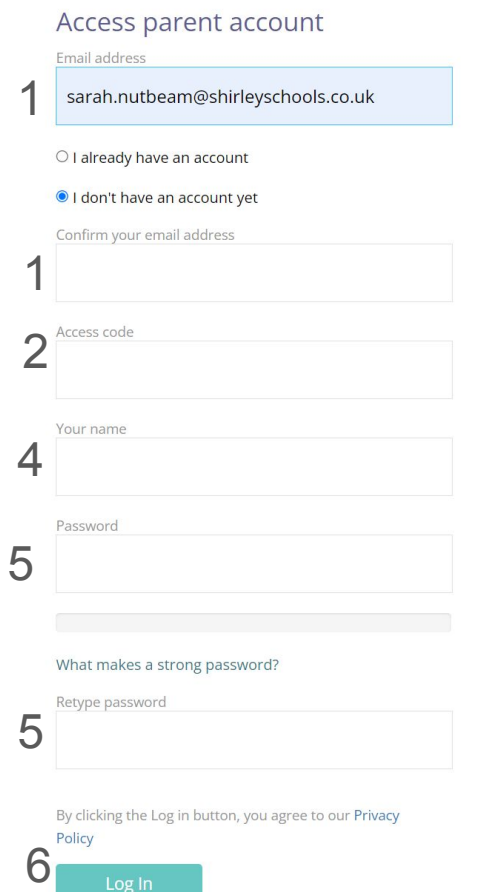

Log In

**Provision Map** 

If your child's school has provided you with an access code then you can use it here to create an account andview your child's learning plan and provision.

### Your child's page will look like this: This is a **fictional child Provision Map**  $\circ$ **made up for this** Print plan **training.** Learning Plan for Ben Abbot (8D) PUPIL INFORMATION **B**<br>ASSESS 之 PLAN Stage Date of birth **EL PROVISIONS** 12/7/2011 **FUPIL PASSPORT** Tutor group Year group House REVIEWS 8D  $8$ Curie **EL COMMENTS** Teacher Start date **Review date** Mr Connor Malone 6/9/2023 13/11/2023 Plan number 3 Targets**Assess** Areas of strength Areas of need Examples of Areas of Strength Examples of Areas of Need Plan Area of concern **Target** Success criteria **Strategies & Provisions** Key staff Division To divide a number by 10/100/1000. Correct response on 4 of 7 occasions. Mrs Selina Andrews (Classroom Teacher) Role modelling, tables squares, posters, task sheets, software. Division To quarter a number by dividing by 4. Correct response on 1 of 4 occasions. Role modelling, tables squares, posters, task sheets, software. Mrs Selina Andrews (Classroom Teacher) Parent / Guardian contribution Summary Summary details are written here Parent contribution can be written here

## Your child's page continued:

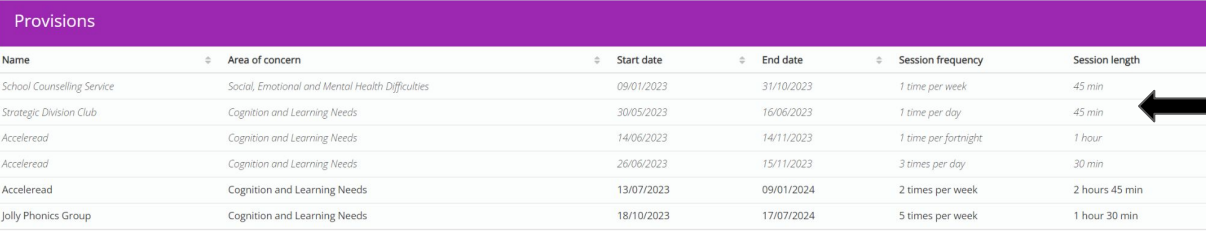

Provisions = additional interventions your child may be having in school.

Comments = where you can comment on the progress your child is making towards their targets at home.

**KINDNES** RESPECT.

### **Pupil Passports**

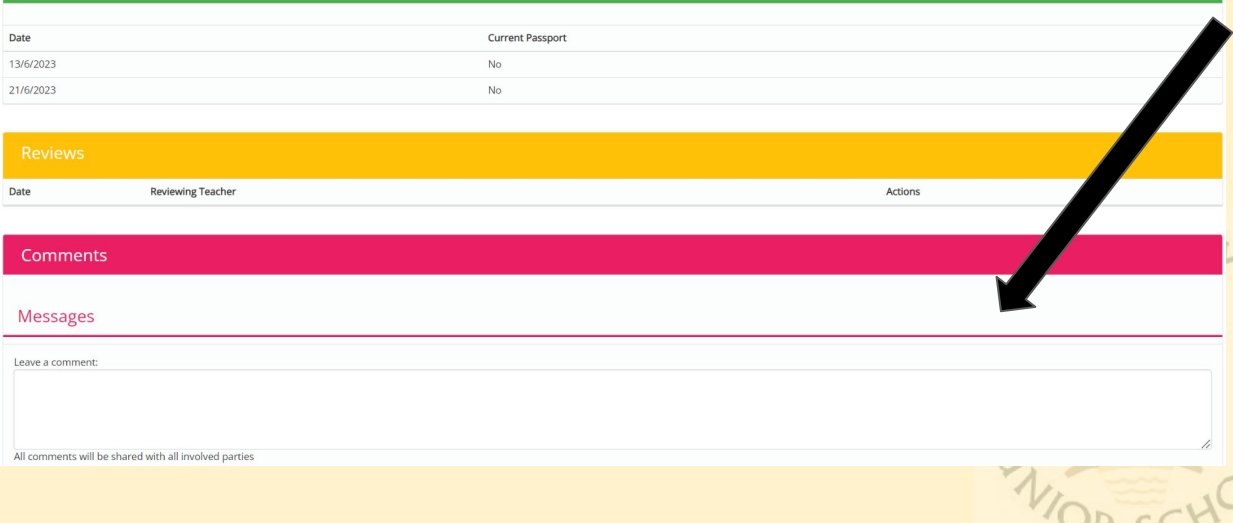

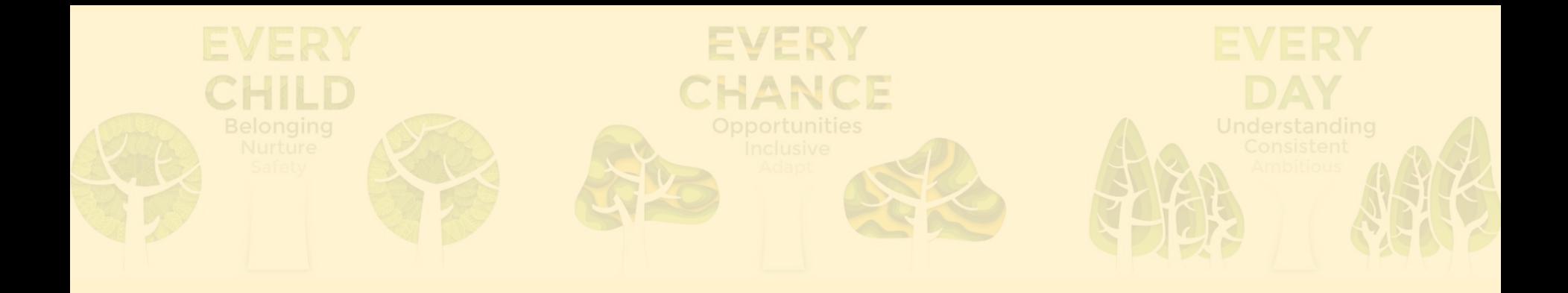

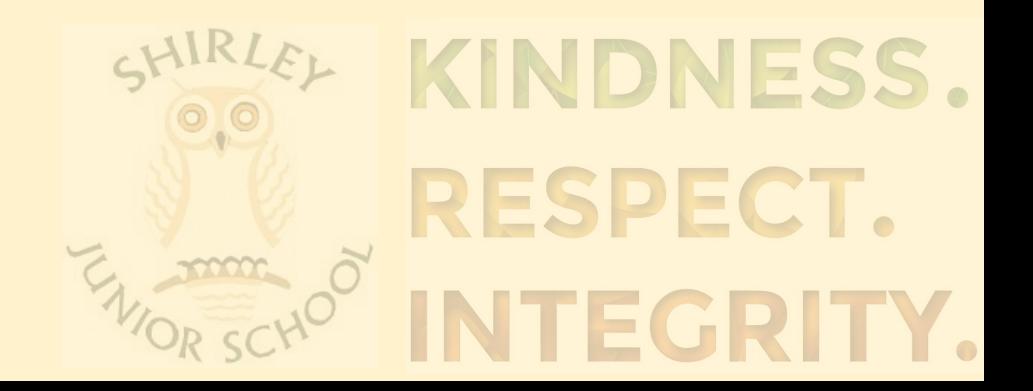

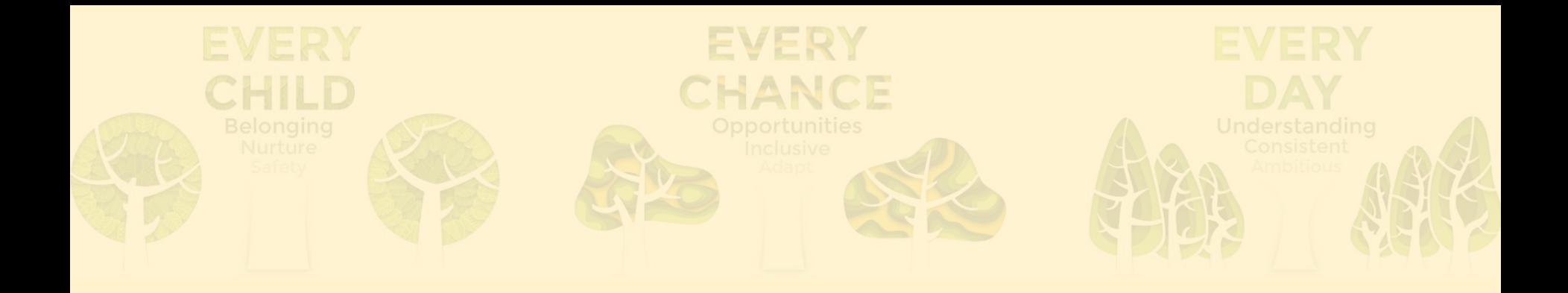

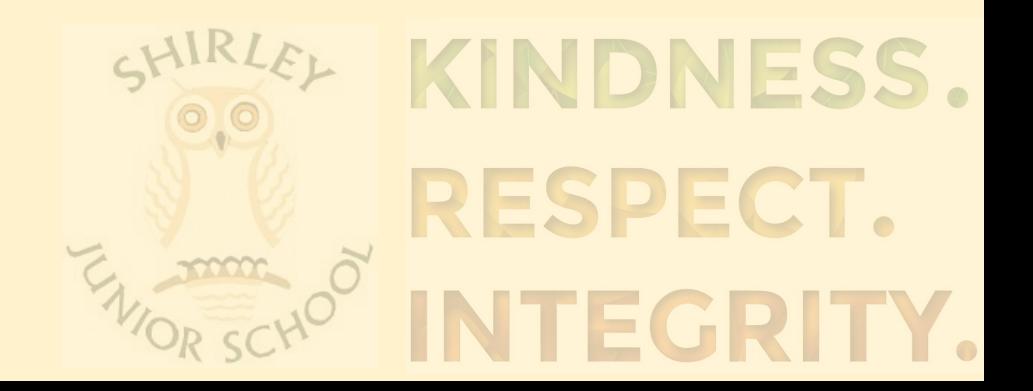

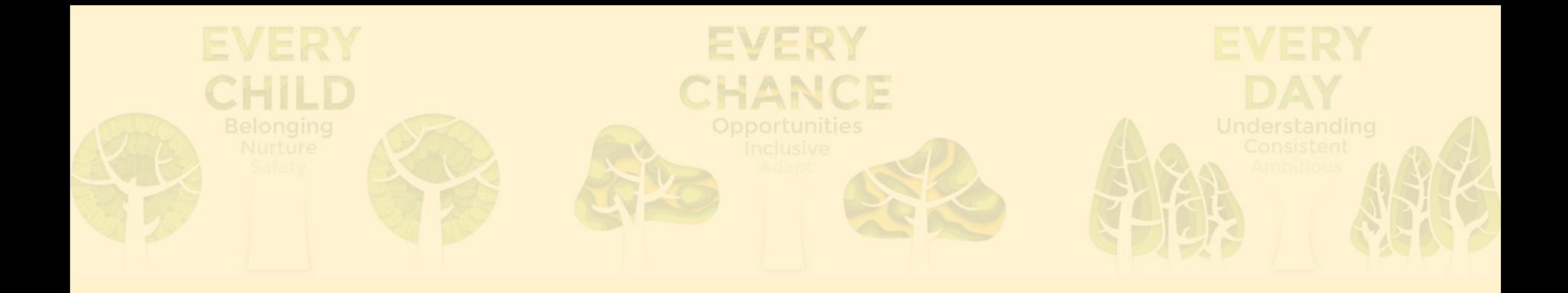

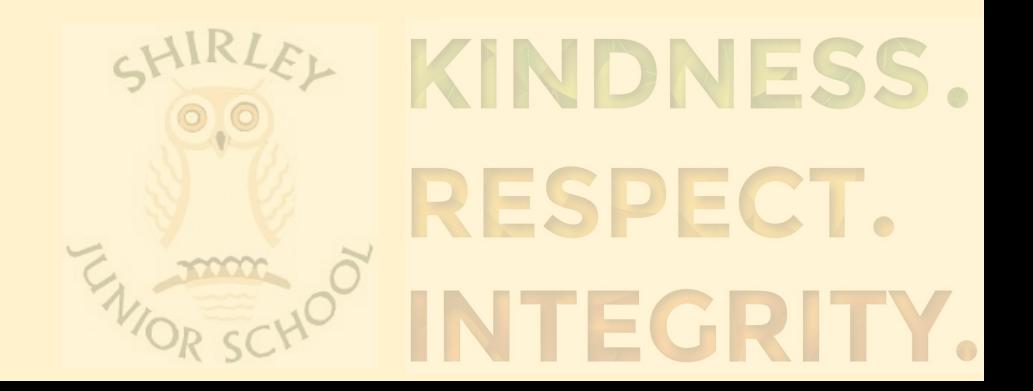

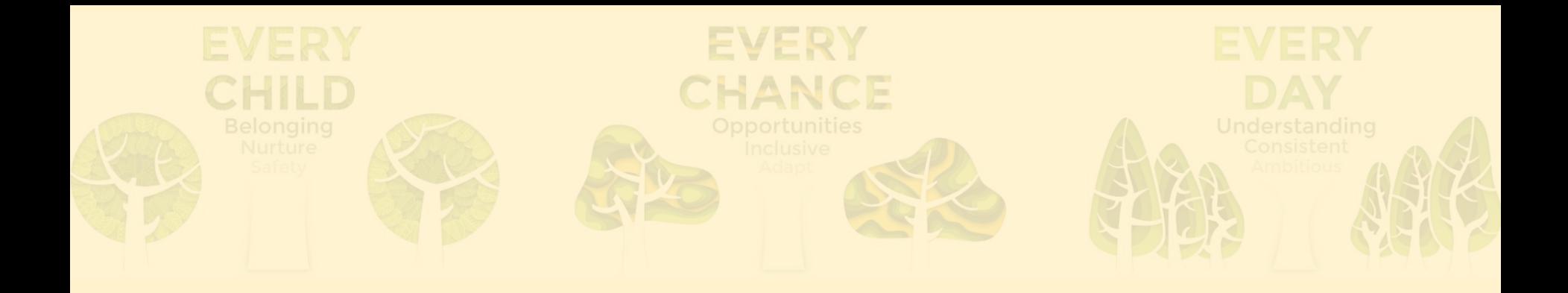

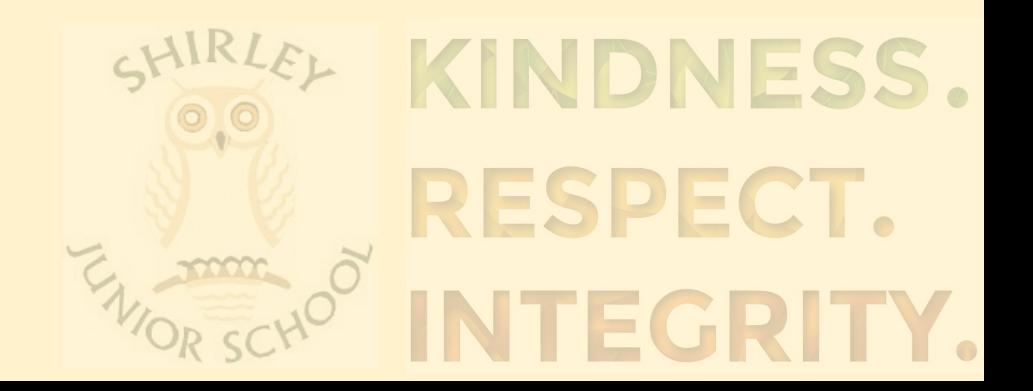